## 2 Finish Windows setup

Voltooi de Windows-setup | Terminer l'installation de Windows Concluir a configuração do Windows | Finalizar configuración de Windows

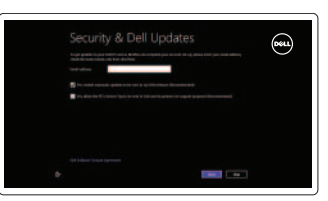

## 3 Explore resources

Verken de hulpmiddelen | Explorer les ressources Explorar recursos | Explorar recursos

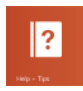

## Shortcut keys

Sneltoetsen | Raccourcis clavier Teclas de atalho | Teclas de acceso directo

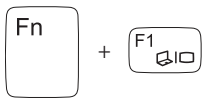

#### Switch to external display

Naar extern beeldscherm schakelen Basculer vers un moniteur externe Alternar para monitor externo Cambiar a la pantalla externa

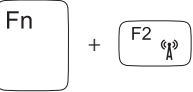

#### Turn off/on wireless

Draadloos in-/uitschakelen Activer ou désactiver le sans fil Ligar/desligar a rede sem fio Activar/desactivar la función inalámbrica

+

 $F^3$   $\blacksquare$ 

F<sub>n</sub>

#### Disable/enable touchpad

Touchpad uit-/inschakelen | Activer ou désactiver le pavé tactile Habilitar/inabilitar o touch pad | Desactivar/activar panel táctil

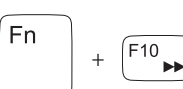

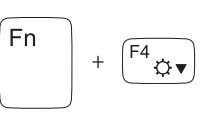

#### Decrease brightness

Helderheid verminderen | Diminuer la luminosité Reduzir o brilho | Disminuir brillo

+

 $Fn$ 

<sup>Fn</sup>

Fn

#### Increase brightness

Helderheid vermeerderen | Augmenter la luminosité Aumentar o brilho | Aumentar brillo

#### Play previous track/chapter

Registreer uw computer | Enregistrez votre ordinateur Registrar o computador | Registrar el equipo

#### Vorige track/hoofdstuk afspelen Lire le morceau ou le chapitre précédent Tocar a faixa/capítulo anterior Reproducir pista o capítulo anterior

#### Play/Pause

Afspelen/Pauzeren | Lire/Pause Tocar/pausar | Reproducir/Pausar

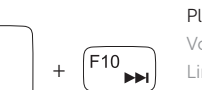

 $F8$ 

 $F_5$ 

# $\sqrt{F9}$   $\blacktriangleright$ /II

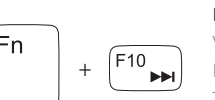

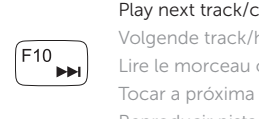

#### Play next track/chapter

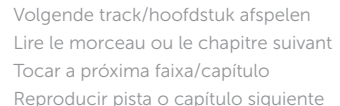

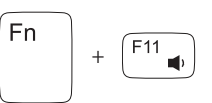

#### Decrease volume

Geluidsniveau omlaag | Diminuer le volume sonore Diminuir o volume | Disminuir el volumen

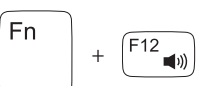

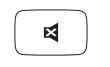

#### Increase volume

Geluidsniveau omhoog | Augmenter le volume sonore Aumentar o volume | Aumentar el volumen

#### Mute audio

Geluid dempen | Couper le son Sem áudio | Silenciar el audio

### Connect the power adapter and 1 turn on your computer

 $\triangle$ 

 $\begin{picture}(220,20) \put(0,0){\line(1,0){10}} \put(15,0){\line(1,0){10}} \put(15,0){\line(1,0){10}} \put(15,0){\line(1,0){10}} \put(15,0){\line(1,0){10}} \put(15,0){\line(1,0){10}} \put(15,0){\line(1,0){10}} \put(15,0){\line(1,0){10}} \put(15,0){\line(1,0){10}} \put(15,0){\line(1,0){10}} \put(15,0){\line(1,0){10}} \put(15,0){\line($ 

Sluit de netadapter aan en schakel de computer in Brancher l'adaptateur secteur et mettre votre ordinateur sous tension Conecte o adaptador de energia e ligue o computador Conecte el adaptador de alimentación y encienda el equipo

000000000000000000000

Guide d'information rapide Guia de Início Rápido Guía de inicio rápido

#### Help and Tips

Hulp en tips | Aide et astuces Ajuda e dicas | Ayuda y sugerencias

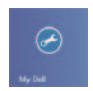

#### My Dell Mijn Dell | Mon Dell Meu Dell | Mi Dell

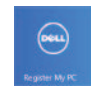

### Register your computer

#### Enable security and updates

Schakel de beveiliging en updates in Activez la sécurité et les mises à jour Habilitar segurança e atualizações Habilitar seguridad y actualizaciones

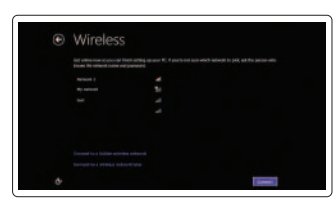

#### Sign in to your Microsoft account or create a local account

Meld u aan bij uw Microsoft-account of maak een lokale account aan

Connectez-vous à votre compte Microsoft ou créez un compte local

Conecte-se à sua conta da Microsoft ou crie uma conta local Iniciar sesión en su cuenta de Microsoft o crear cuenta local

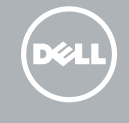

#### Connect to your network

Maak verbinding met het netwerk Connectez-vous à votre réseau Conectar-se à rede Conectarse a la red

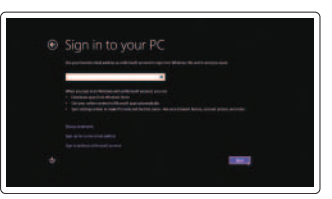

## INSPIRON 15/15R/M531R

## Quick Start Guide

2013-09

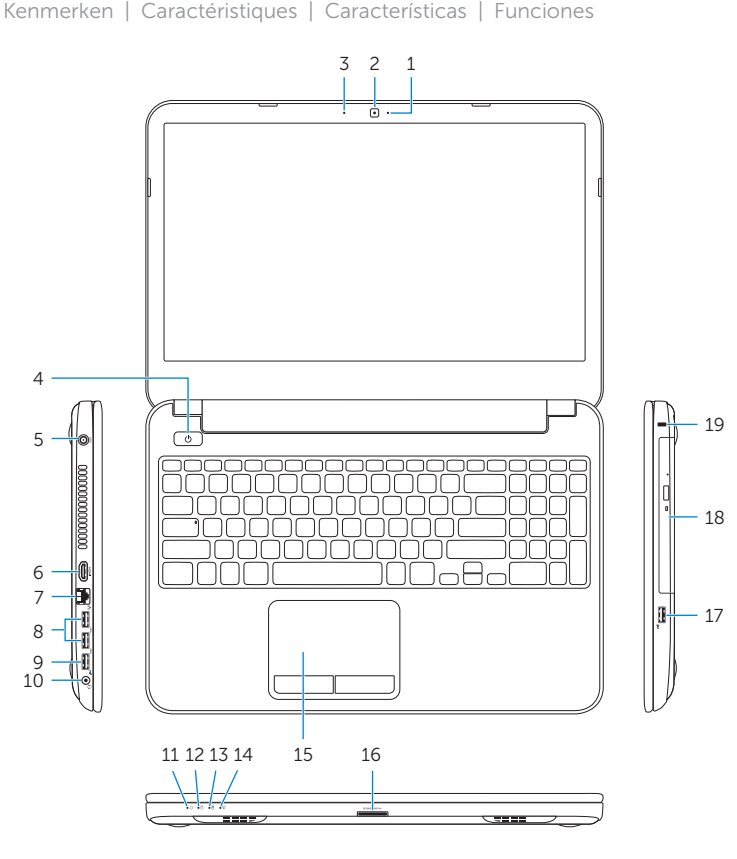

Features

- 1. Luz de status da câmera
- 2. Câmera
- 3. Microfone digital
- 4. Botão liga/desliga
- **5.** Porta do adaptador de alimentação **17.** Porta USB 2.0
- 6. Conector HDMI
- 7. Porta de rede
- 8. Portas USB 3.0 (2)
- 9. Porta USB 2. 0
- 10. Porta para fone de ouvido
- 11. Luz de status de energia
- 12. Luz de atividade do disco rígido
- 13. Luz de status da bateria
- 14. Luz de status da rede sem fio
- 15. Touch pad
- 16. Leitor de cartão de mídia
- 
- 18. Unidade ótica
- 19 . Encaixe do cabo de segurança
- 20. Etiqueta normativa
- 21. Etiqueta de serviço

- 
- 3. Digital microphone
- 
- 
- 
- 7. Network port
- 8. USB 3.0 ports (2)
- 9. USB 2.0 port
- 
- 
- 
- 
- 
- 1. Indicador luminoso de estado de la cámara
- 2. Cámara
- 3. Micrófono digital
- 4. Botón de encendido
- 5. Puerto de adaptador de alimetación
- 6. Puerto HDMI
- 7. Puerto de red
- 8. Puertos USB 3.0 (2)
- 9. Puerto USB 2.0
- 10. Puerto de audífonos
- 11. Indicador luminoso de estado de alimentación
- 12. Luz de estado de disco durc
- 13. Indicador luminoso del estado de la batería
- 14. Indicador luminoso del estado de la conexión inalámbrica
- 15 . Superficie táctil
- 16. Lector de tarjetas multimedia
- 17. Puerto USB 2.0
- 18. Unidad óptica
- 19 . Ranura del cable de seguridad
- 20. Etiqueta normativa
- 21. Etiqueta de servicio

#### 13. Voyant d'état de la batterie

- 1. Statuslampje camera
- 2. Camera
- 3. Digitale microfoon
- 4. Aan-uitknop
- 5. Netadapterpoort
- 6. HDMI-poort
- 7. Netwerkpoort
- 8. USB 3.0-poorten (2)
- 9. USB 2.0-poort
- 10. Headsetpoort
- 11. Stroomstatuslampje
- 12. Activiteitslampie harde schijf
- 13. Statuslampje batterij
- 14. Statuslampje draadloos netwerk
- 15. Touchpad
- 16. Mediakaartlezer
- 17. USB 2.0-poort
- 18. Optisch station
- 19. Sleuf voor beveiligingskabel
- 20. Label met voorschriften
- 21. Servicetag

- 14. Voyant d'état du sans fil
- 15. Pavé tactile
- 16. Lecteur de carte mémoire
- 17. Port USB 2. 0
- 18. Lecteur optique
- 19. Emplacement pour câble de sécurité
- 20. Étiquette de conformité aux normes
- 21. Étiquette de numéro de service

Dell Mexico S.A. de C.V. AV PASEO DE LA REFORMA NO 2620 PISO 11 COL. LOMAS ALTAS MEXICO DF CP 11950 Modelo<br>Voltaie de alimentación de la provinción de 100 V CA-240 V CA Voltaje de alimentación Frecuencia<br>Consumo de corriente de entrada  $\begin{array}{r}50 \text{ Hz} - 60 \text{ Hz} \\ 1.50 \text{ A}/1.60 \text{ A}/1.70 \text{ A}/2.50 \text{ A} \end{array}$ Consumo de corriente de entrada

Voltaje de salida 19,5 VCC Consumo de corriente de salida 3,34 A/4,62 A País de origen en el establectura de Hecho en China, India y Brasil

- 1. Voyant d'état de la caméra
- 2. Caméra
- 3. Microphone numérique
- 4. Bouton d'alimentation
- 5. Port de l'adaptateur secteur
- 6. Port HDMI
- 7. Port réseau
- 8. Ports USB 3.0 (2)
- 9. Port USB 2. 0
- 10. Port pour casque
- 11. Voyant d'état de l'alimentation
- 12. Voyant d'activité du disque dur

#### Product support and manuals

Productondersteuning en handleidingen Support produits et manuels Suporte ao produto e manuais Soporte del producto y manuales

dell.com/support dell.com/support/manuals dell.com/windows8

#### Contact Dell

Neem contact op met Dell | Contacter Dell Entre em contato com a Dell | Póngase en contacto con Dell dell.com/contactdell

#### Regulatory and safety

Regelgeving en veiligheid | Réglementations et sécurité Normatização e segurança | Normativa y Seguridad

dell.com/regulatory\_compliance

#### Regulatory model and type

Beschreven model en type Modèle et type réglementaires Modelo e tipo normativo Modelo y tipo normativo

P28F

P28F001/ P28F002

#### Computer model

Computermodel | Modèle de l'ordinateur Modelo do computador | Modelo de equipo

#### Inspiron 3521/5521/3537/5537/ M531R-5535

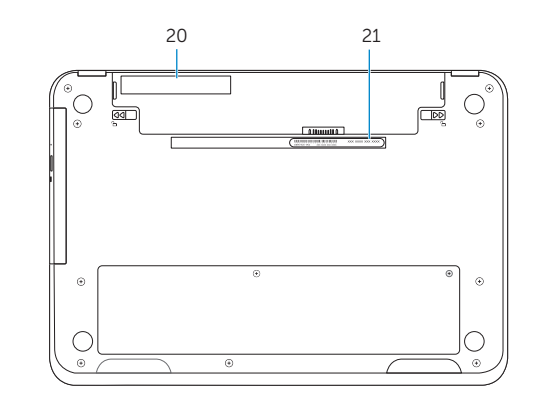

- 1. Camera-status light
- 2. Camera
- 
- 4. Power button
- 5. Power -adapter port
- 6. HDMI port
- 
- 
- 
- 10. Headset port
- 11. Power-status light
- 12. Hard-drive activity light
- 13. Battery-status light
- 14. Wireless-status light
- 15. Touchpad
- 16. Media-card reader
- 17. USB 2.0 port
- 18. Optical drive
- 19. Security-cable slot
- 20 . Regulatory label
- 21. Service Tag label

#### Información para NOM, o Norma Oficial Mexicana

La información que se proporciona a continuación se mostrará en los dispositivos que se describen en este documento, en conformidad con los requisitos de la Norma Oficial Mexicana (NOM):

#### Importador:

#### © 2013 Dell Inc. © 2013 Microsoft Corporation.

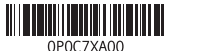

Printed in China.